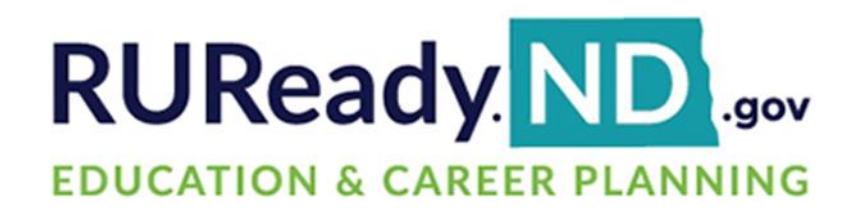

# **Release Notes**

February 29, 2024

**XAP Corporation** 600 Corporate Pointe, Suite 220 Culver City, CA 90230

### *TABLE OF CONTENTS*

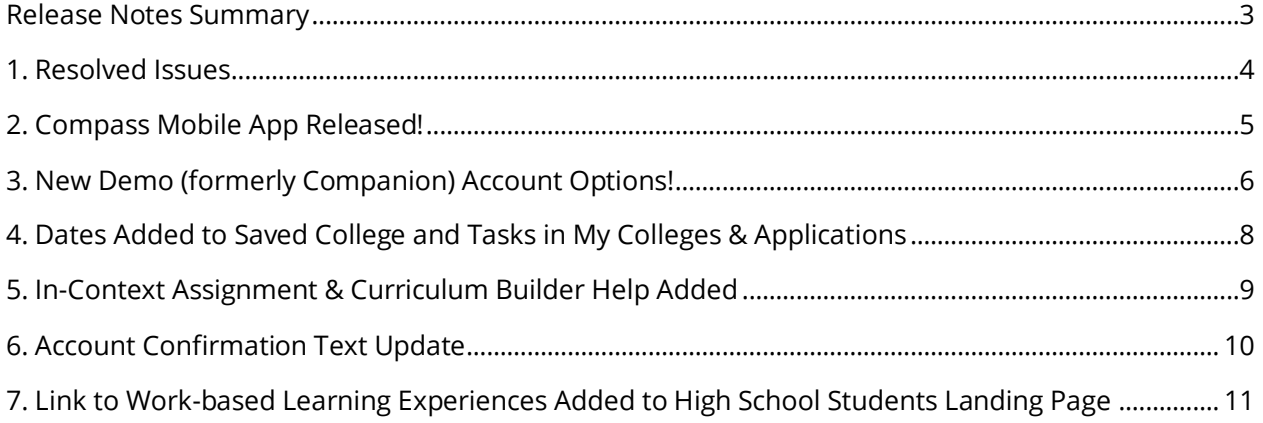

#### <span id="page-2-0"></span>*RELEASE NOTES SUMMARY*

These release notes detail the product improvements and new features included in the February 29th, 2024, release.

#### **Resolved Issues**

- 1. The print output of a list of careers belonging to a Career Cluster was incorrect.
- 2. When printing the Federal Student Aid Estimator activity, the data fields were not displaying properly.
- 3. The letter "c" was missing from the label, Work Experience, in the Resume Builder.
- 4. When removing the credit value for a completed course in the plan of study, an error was displayed.
- 5. When completely replacing a course catalog, the programs of study retained "and" and "or" which could not be removed by administrators.
- 6. Some postsecondary profiles were displaying the incorrect institution name in the Student Life section of the profile.
- 7. The Plan of Study Tracking Report was not printing correctly.

#### **Enhanced & New Features**

- Compass Mobile App Released!
- New Demo (formerly Companion) Account Options
- Dates Added to Saved College and Tasks in My Colleges & Applications
- In-context Help Guides Added to the Assignment & Curriculum Builder
- Account Confirmation Text Update
- Link to Work-based Learning Experiences Added to High School Students Landing Page

### <span id="page-3-0"></span>*1. RESOLVED ISSUES*

This table summarizes the product improvements included in the February 29<sup>th</sup>, 2024, release.

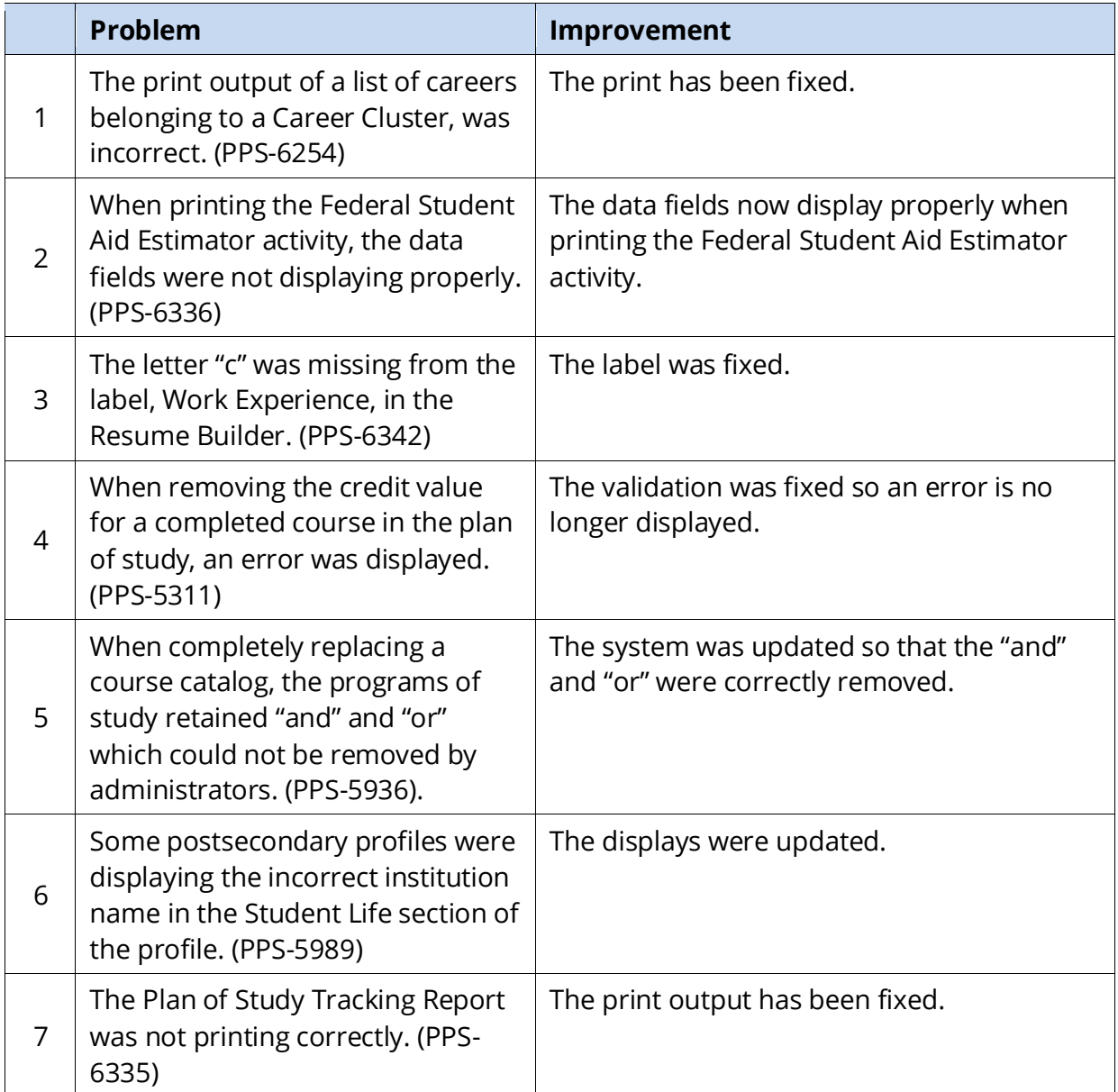

#### <span id="page-4-0"></span>*2. COMPASS MOBILE APP RELEASED!*

Golden Path is excited to announce the release of a mobile application available for students to update their Compass profile, browse new work-based learning opportunities and career profiles, and receive notifications of new opportunities!

The application can be downloaded from the Apple App Store and Google Play. Search for "Compass by Golden Path", install the application, and then open it. The student will need to obtain a mobile code from Compass within RUReady.ND.gov and enter it into the application on their phone, which will link the phone to the student's RUReady.ND account. This will only need to be done one time. Instructions can be found in the help document within Compass or [this video on YouTube.](https://www.youtube.com/watch?v=3hLz79sWanY)

Once the mobile app is installed, students can update their Compass profile on their phone, browse opportunities, check the status of applications, and also set notification preferences so they are aware of when new opportunities are published that fit them. Students will still need to log into RUReady.ND.gov to apply for new opportunities, but they'll be able to see their status in the mobile application, especially for when employers accept their applications.

We hope this is one more way to make updating profiles and keeping track of new opportunities for students easier! Please reach out to Golden Path with any questions, or contact Patrick at patrick@goldenpath.net.

#### <span id="page-5-0"></span>*3. NEW DEMO (FORMERLY COMPANION) ACCOUNT OPTIONS!*

To improve the ability of educators to work with demo accounts (formerly called "companion accounts"), the following changes were made:

- The badge for companion account on the landing page has been updated with the new name "demo account".
- When first accessing a demo account, the educator can select the desired role for the account, and if selecting a middle school or high school student role, then the educator can select the grade assigned to the account.

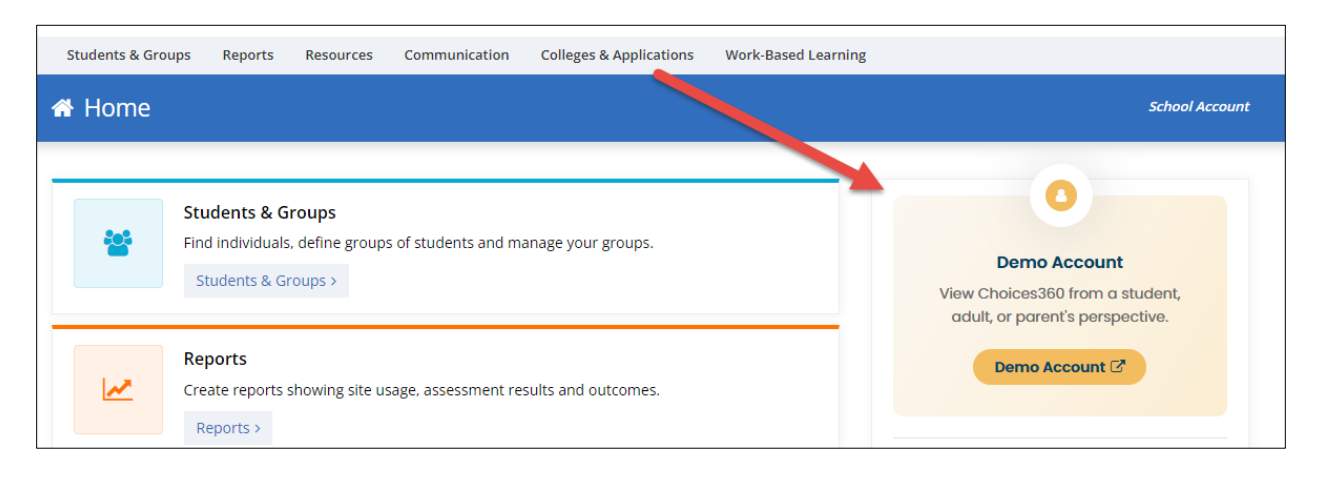

• Educators can access their demo account from the account menu.

*Updated badge with new name on the Professional Center landing page.*

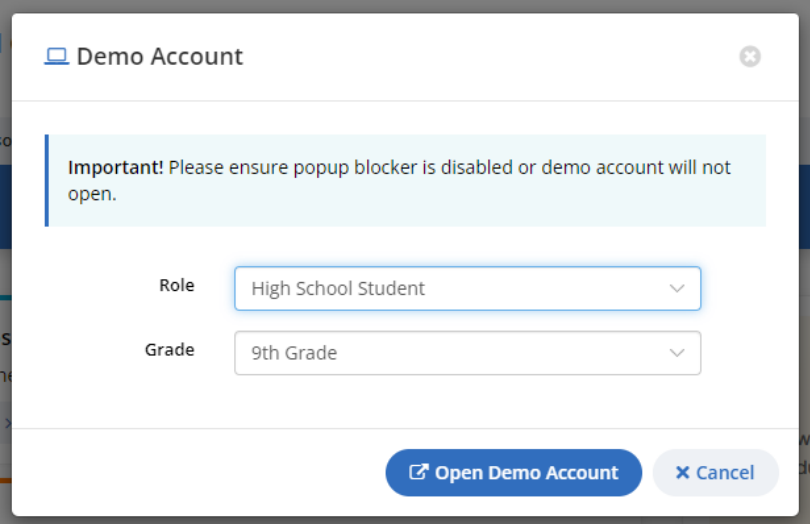

*Educators can select the role and when applicable, the grade for the demo account.*

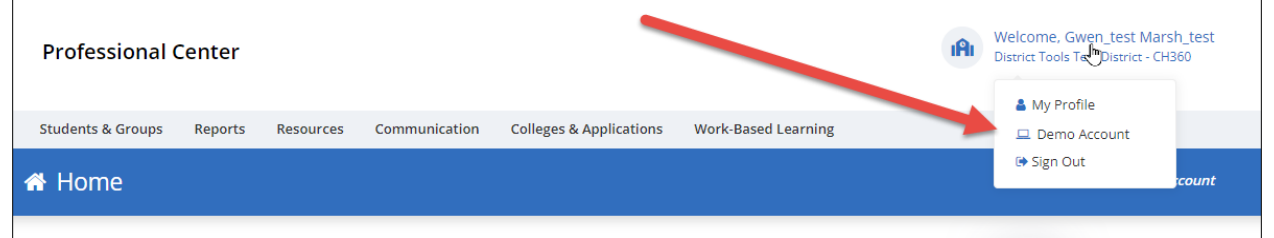

*Demo account can also be access from the account drop-down menu.*

# <span id="page-7-0"></span>*4. DATES ADDED TO SAVED COLLEGE AND TASKS IN MY COLLEGES & APPLICATIONS*

To assist with tracking students' work, the date a college has been saved to My Colleges & Applications has been added to the college's tile. Additionally, the date associated to a completed college application task has been updated to include the year the task was completed.

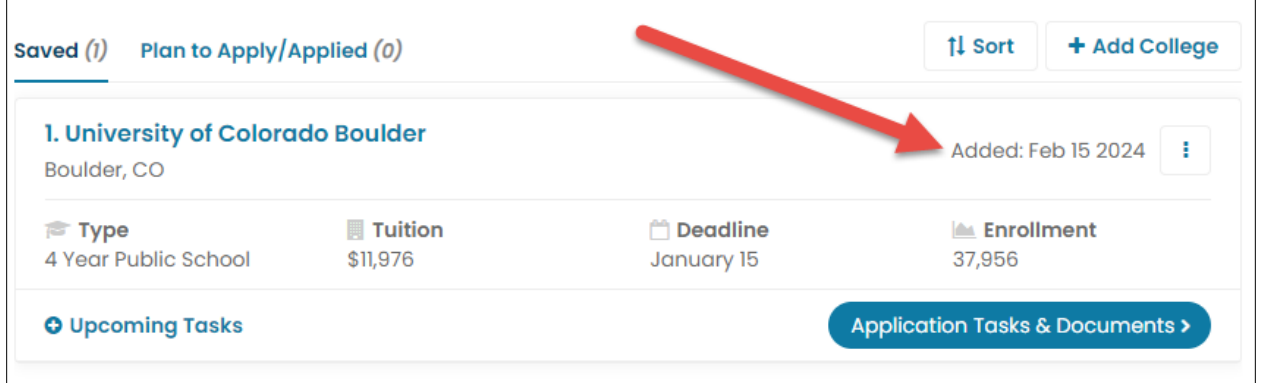

*The date the college was saved to My Colleges & Applications has been added to its tile.*

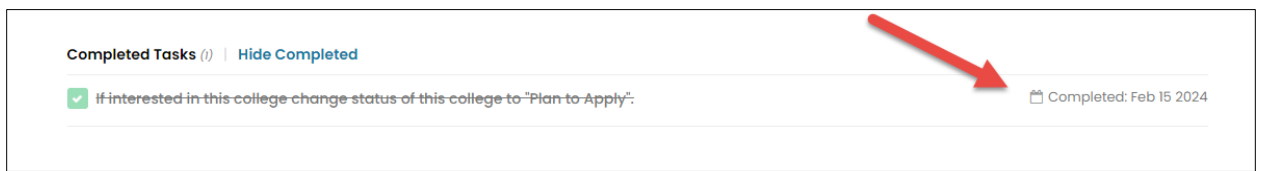

*The date a task was completed now includes the year.*

# <span id="page-8-0"></span>*5. IN-CONTEXT ASSIGNMENT & CURRICULUM BUILDER HELP ADDED*

The assignment & curriculum builder help docs are now available within the Assignment & Curriculum Builder itself, in addition to the Resources section within the Professional Center.

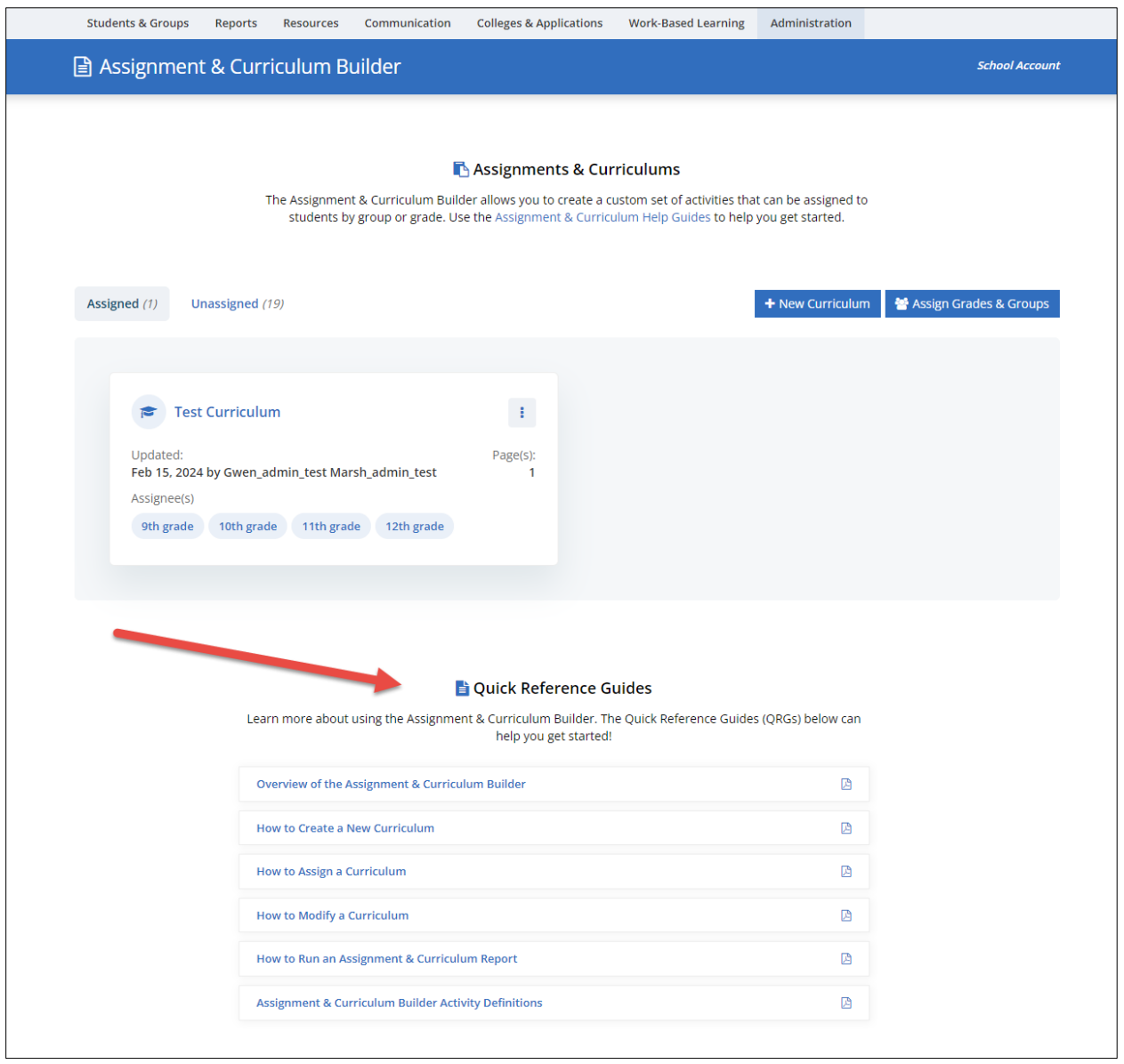

*Quick References Guides available within the Assignment & Curriculum Builder.*

### <span id="page-9-0"></span>*6*. *ACCOUNT CONFIRMATION TEXT UPDATE*

The instructional text appearing on the screen after a student signs in for the first time (after auto-created accounts) or after a temporary password was set has been updated to clearly note that the account was updated.

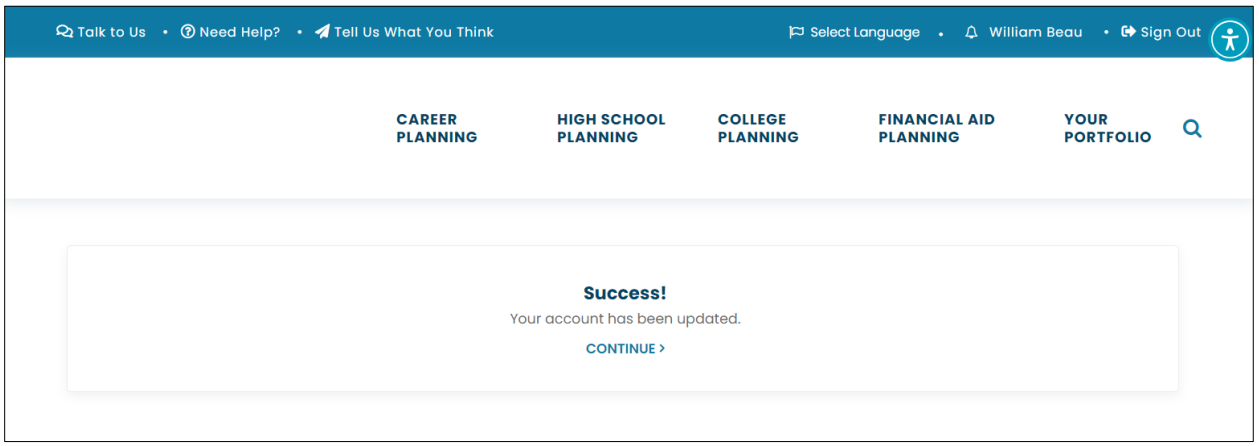

*Updated text and instruction.*

# <span id="page-10-0"></span>*7*. *LINK TO WORK-BASED LEARNING EXPERIENCES ADDED TO HIGH SCHOOL STUDENTS LANDING PAGE*

To make it easier for students to access the work-based learning experience activity, a link to the activity has been added to the high school students landing page in RUReady.ND.gov.

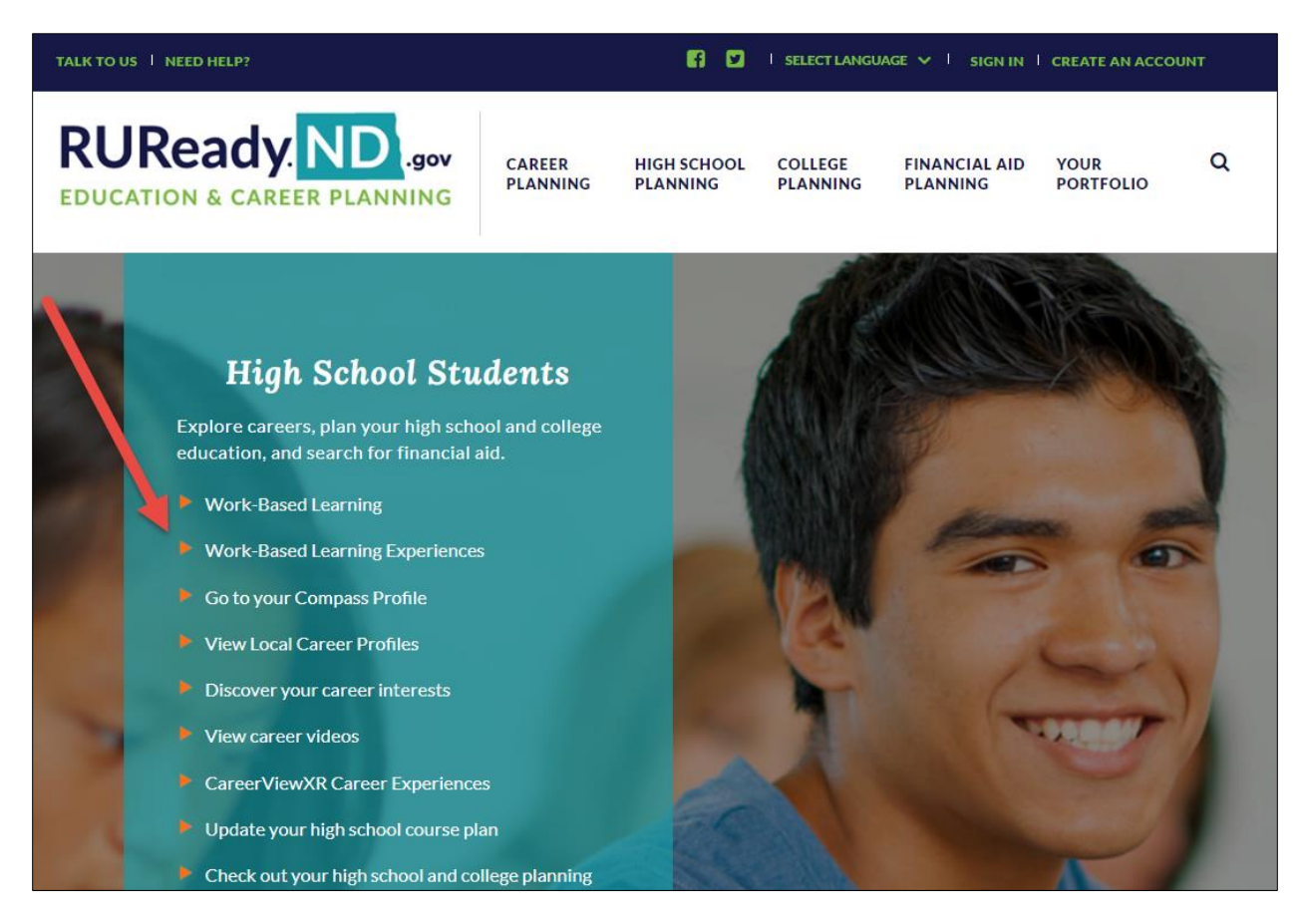

*New link on the high school students landing page.*